## **EX78900 Series Hardened Managed Ethernet Switch**

# **Installation Guide**

## *1 Unpacking*

Unpack the items. Your package should include:

- One EX78900 Series hardened managed switch
- $\triangleright$  One CD containing this user's guide

If items are missing or damaged, notify your EtherWAN representative. Keep the carton and packing material.

## *2 What Else You Need*

- $\blacktriangleright$ Category 5 or better cable for RJ-45 ports
- $\blacktriangleright$ Appropriate SFP cable for SFP ports
- $\blacktriangleright$ Personal computer with a DB9 straight cable

## *3 Select a Location*

- $\blacktriangleright$  Installations: Desktop, Wall-mount, DIN-Rail mount.
- $\blacktriangleright$ Identify a power source within 6 feet (1.8) meters).
- $\triangleright$  Choose a dry area with ambient temperature between -40 and 75ºC (-40 and 167ºF).
- $\blacktriangleright$ Be sure there is adequate airflow.

## *4 Connect to the Data Ports*

Depending on the model, your switch can have the following ports:

- 8 10/100/1000BASE-TX Power over Ethernet (PoE) ports
- 4 10/100/1000BASE-TX ports
- $\blacktriangleright$ 4 Gigabit SFP ports

#### **10/100/1000BASE-TX (PoE)**

Ports 1 to 8 support Power over Ethernet, and provide power to networked devices such as IP Phones, Wireless LAN Access Points, and IP security cameras. The PoE power budget is 240 watts.

#### **1 Gbps SFP Ports**

Your switch model has four 1 Gbps SFP slots. SFP transceivers can be installed directly into ports 13 – 16. Ensure that the same type of transceiver is used at both ends of the link and that the correct type of fiber cable is used.

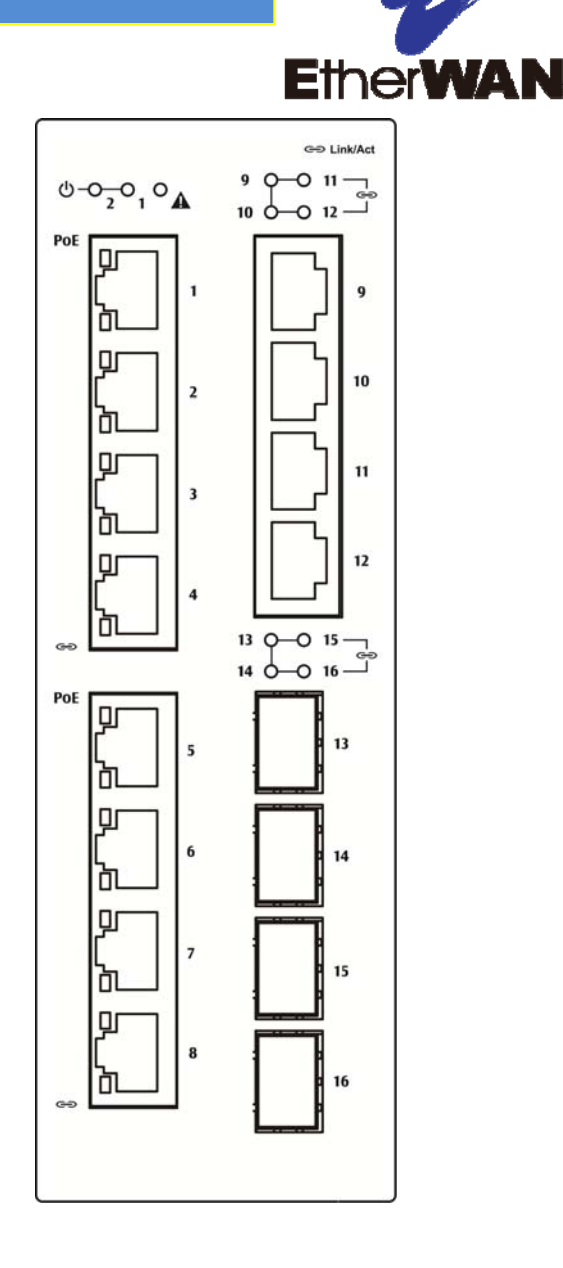

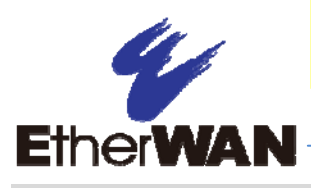

## *5 Apply Power*

The switch has two pairs of power inputs:

 $\triangleright$  A 52-57VDC terminal block

Only one power input is required to operate the switch. However, redundant power supply functionality is supported.

#### **Terminal Block**

The switch provides two power inputs on a 52- 57VDC terminal block. Only one power input is required to operate the switch. The terminal block has 5 terminal posts.

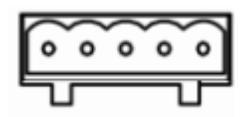

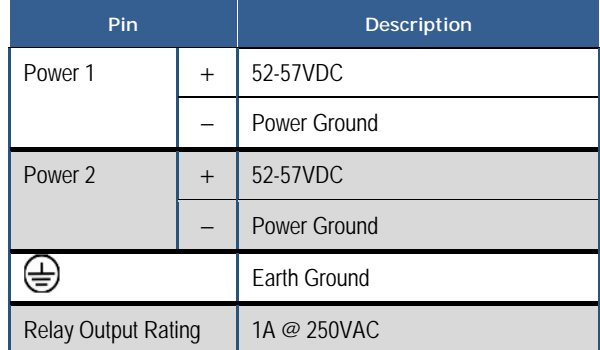

#### **Relay Output Alarm**

The switch provides relay output contacts for signaling of a user-defined power or port failure. The relay output can be connected to an alarm signaling device. Current is 1A at 250VAC.

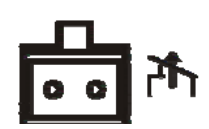

#### **Power-Up Sequence**

When you apply power:

- $\triangleright$  All Link/ACT LEDs blink momentarily.
- $\triangleright$  The Power 1, 2 LED goes ON.
- $\triangleright$  LEDs for every port connected to a device flash, as the switch conducts a brief Power On Self-Test (POST).

## *6 Console Configuration*

- $\triangleright$  Connect to the switch console by connecting the DB-9 cable to the console port of the switch and to the serial port of the computer running a terminal emulation application (such as Hyperterminal or Putty).
- $\triangleright$  Configuration settings of the terminalemulation program: Baud rate: 115,200bps, Data bits: 8, Parity: none, Stop bit: 1, Flow control: none.
- $\triangleright$  The default login name is "root," no password.

# **Installation Guide**

#### *7 Web Configuration*

 $\triangleright$  Log in to the switch by launching a web browser and entering 192.168.1.10 in the address bar.

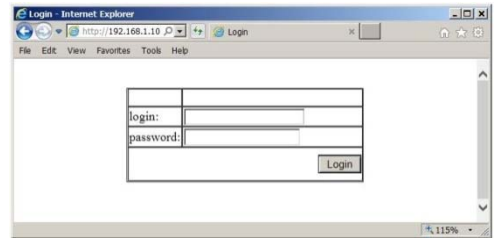

 $\triangleright$  Enter the default login ID: root (no password) and click "Login." The system information screen will display as shown below.

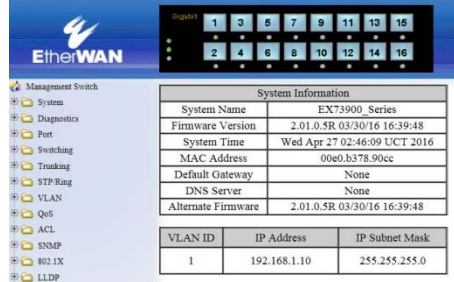